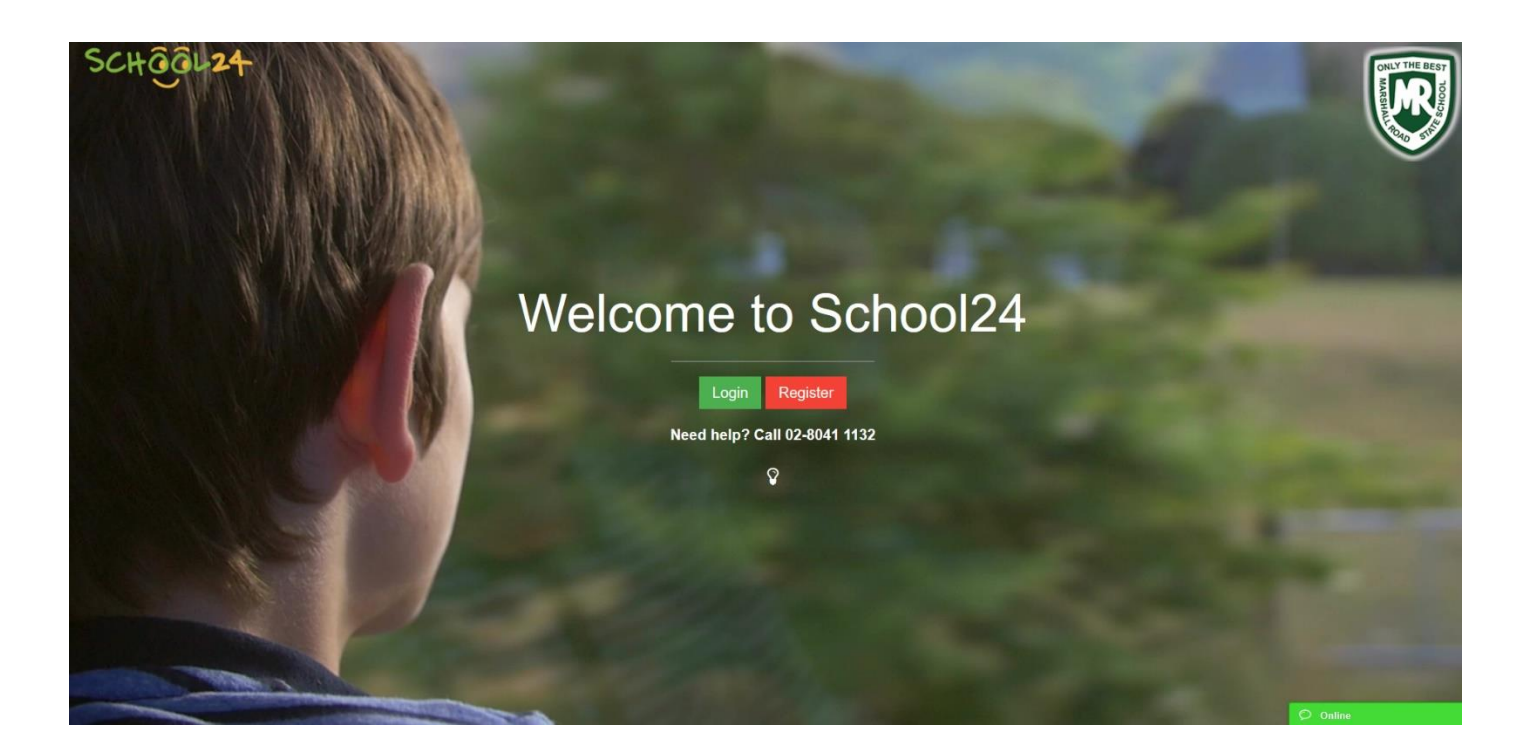

# Welcome

Marshal Road State School is teaming up with School24 to provide parents, students, staff and volunteers with an easyto-use online ordering and volunteer management platform!

Getting started with School24 is as easy as 1,2,3.

#### **1- Create an account**

- Go to: **<https://www.school24.net.au/mrss/>**
- Click/Tap **Register** button
- Fill in the registration form
- Click/Tap **Create Account** button to submit the form

## **2-Login**

- Go to: **<https://www.school24.net.au/mrss/>**
- Click/Tap **Login** button
- Enter your username and password
- Click/Tap **Login** button

#### **3-Add students**

- Click/Tap Students button
- Click/Tap  $(+)$  sign to add a new student
- Repeat steps above to add more students

# **Placing Orders**

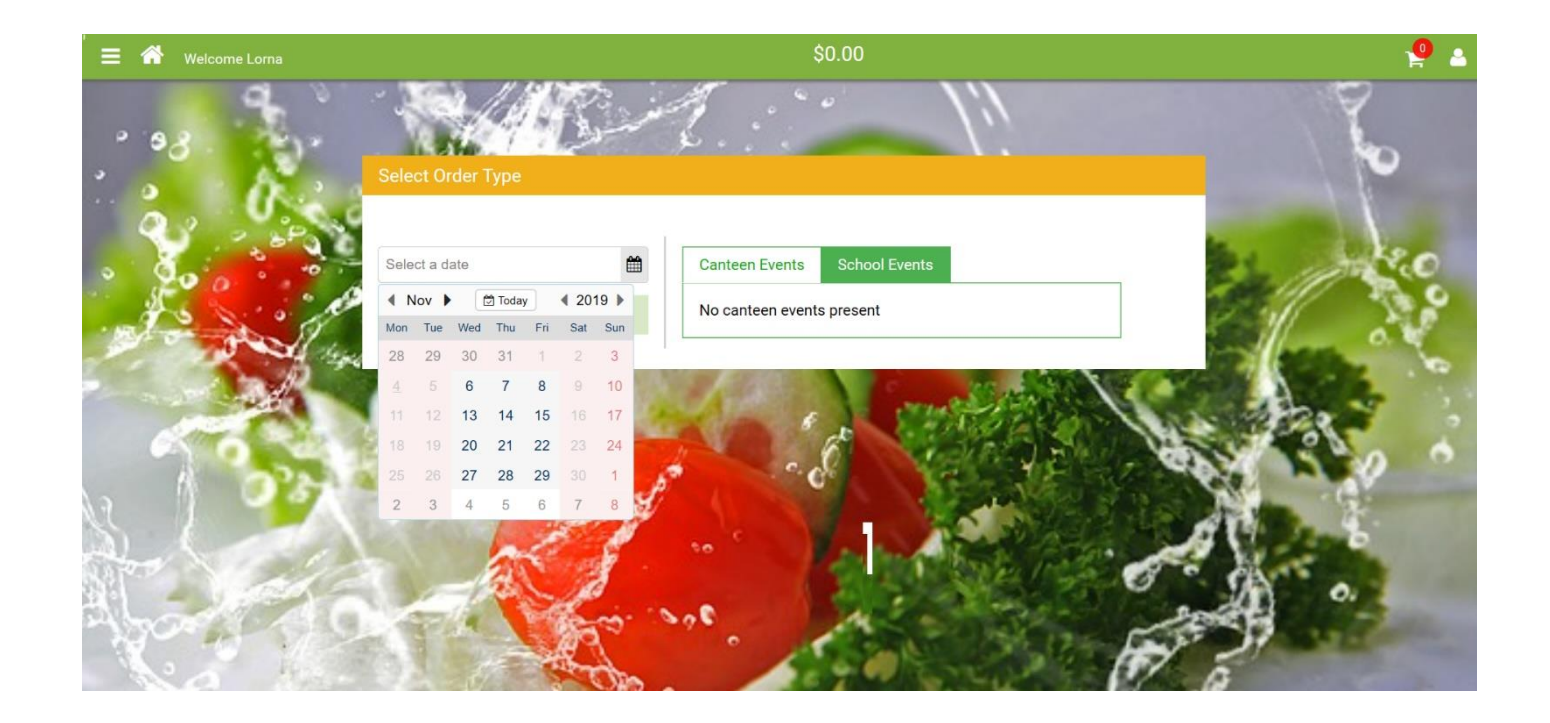

# Creating your first order

You are now ready to make your first order.

- Click/Tap **Order Lunch** button
- Select Date
- Click/Tap **the three horizontal lines** (Hamburger) menu icon
- Select a food category (E.G. Drinks)
- Go to a food item, select one or more students then click/tap **Add to Cart** button
- Repeat steps above to add more items to the basket
- Click/tap the shopping cart icon then click/tap **Proceed to checkout** button.
- Follow the prompts and submit your order

## Booking an event ticket

- Click/Tap **School Events** tab
- Select an event
- Click/Tap **Orde**r button
- Select a product/ticket
- Select Student
- Click/Tap **Add to Cart** button